# **WALRUS Troubleshooting Guide**

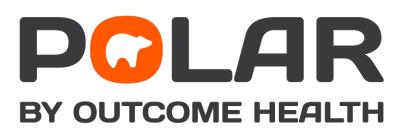

## **WALRUS doesn't automatically launch on start-up**

**WALRUS disappears behind the patient record window**

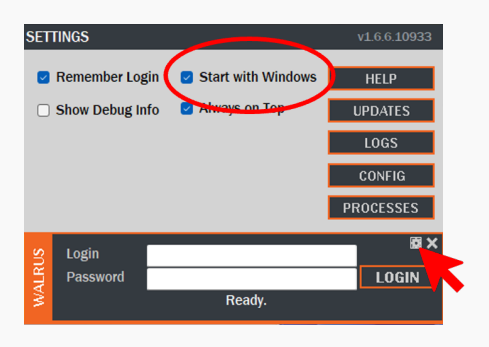

WALRUS can be configured to automatically open when you start up your computer.

- *1. Click the settings wheel to expand the settings window.*
- *2. Check the 'Start with Windows' box.*

#### **SETTINGS** Always on Top  $\Box$  Show Debug In **IPDATES**  $2201$ **CONFIG** OCESSES Logii **LOGIN**

The WALRUS window should always sit in front of your clinical software.

- *1. Click the settings wheel to expand the settings window.*
- *2. Check the 'Always on Top' box.*

## **WALRUS is blocking my view**

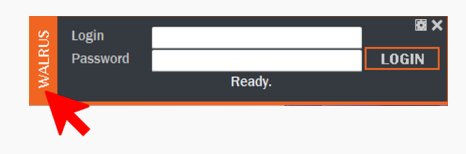

WALRUS can be dragged anywhere onscreen, using the orange tab on the left-hand side.

# **I closed WALRUS and now it won't launch again**

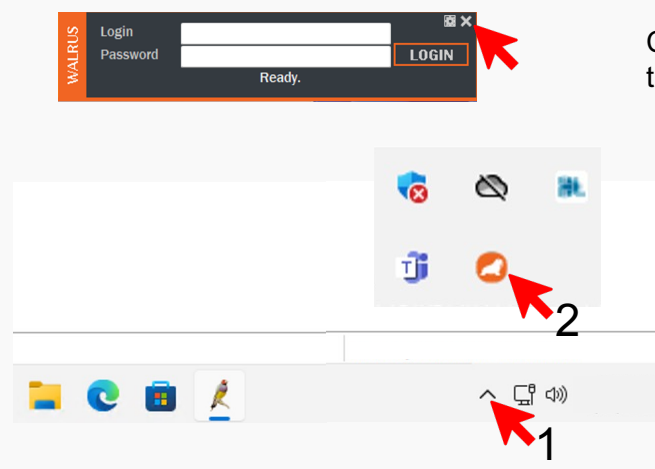

Clicking the X to close WALRUS will hide its icon in the system tray of Windows.

- *1. Click the ^ button on the right-hand side of the Windows taskbar to show the system tray.*
- *2. Double click on the POLAR icon to launch WALRUS again.*

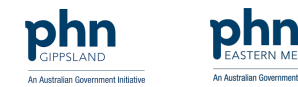

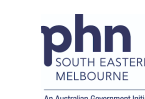